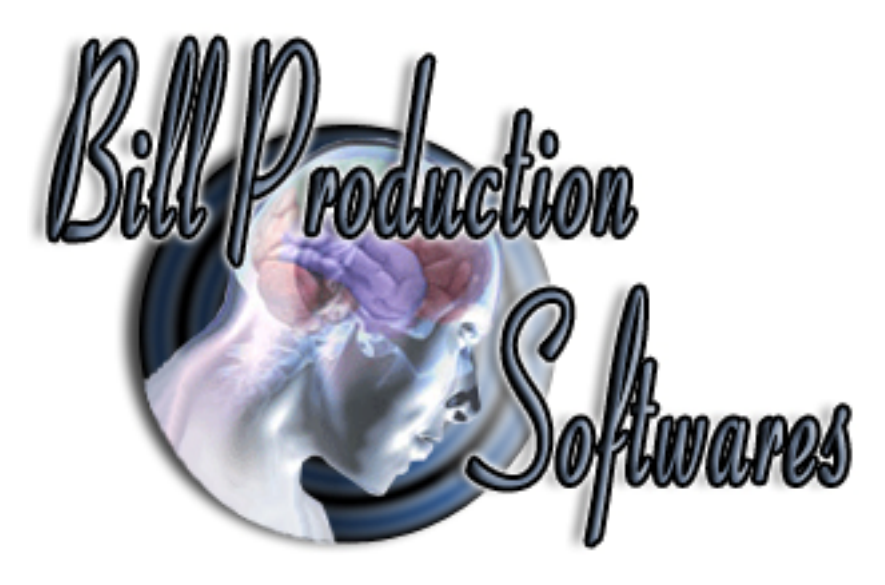

## **Bill Redirect Send data directly in a field of another software**

Documentation: 05/11/2008

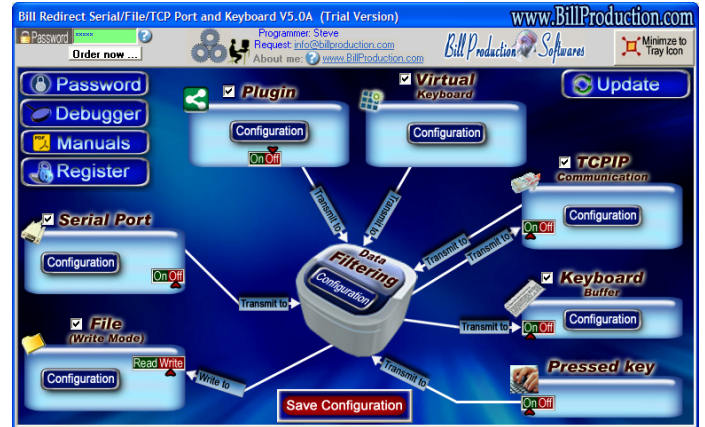

**Use this documentation with the product : Bill Redirect 5.0J and more**

**Software configuration and integration service It's free, fast, and efficient ! Submit your case to info@billproduction.com and receive a customized answer !**

Our Internet site: http://www.billproduction.com/

Email: info@BillProduction.com

## **This documentation demonstrate How you can redirect the serial port data directly in a field of another software**

 **Step #1** 

**Download and install Bill Redirect software http://www.billproduction.com/Bill\_COMtoKB.ZIP**

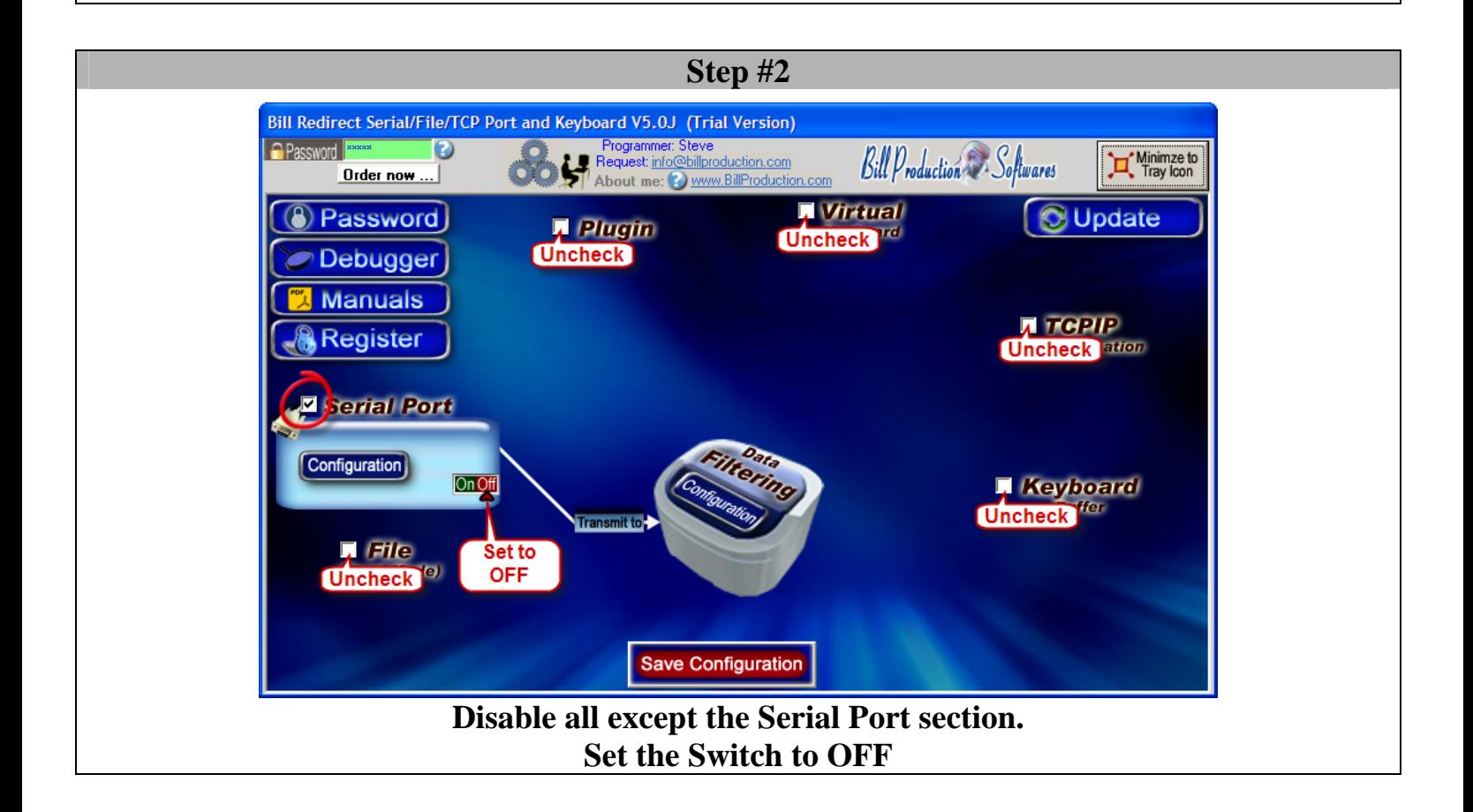

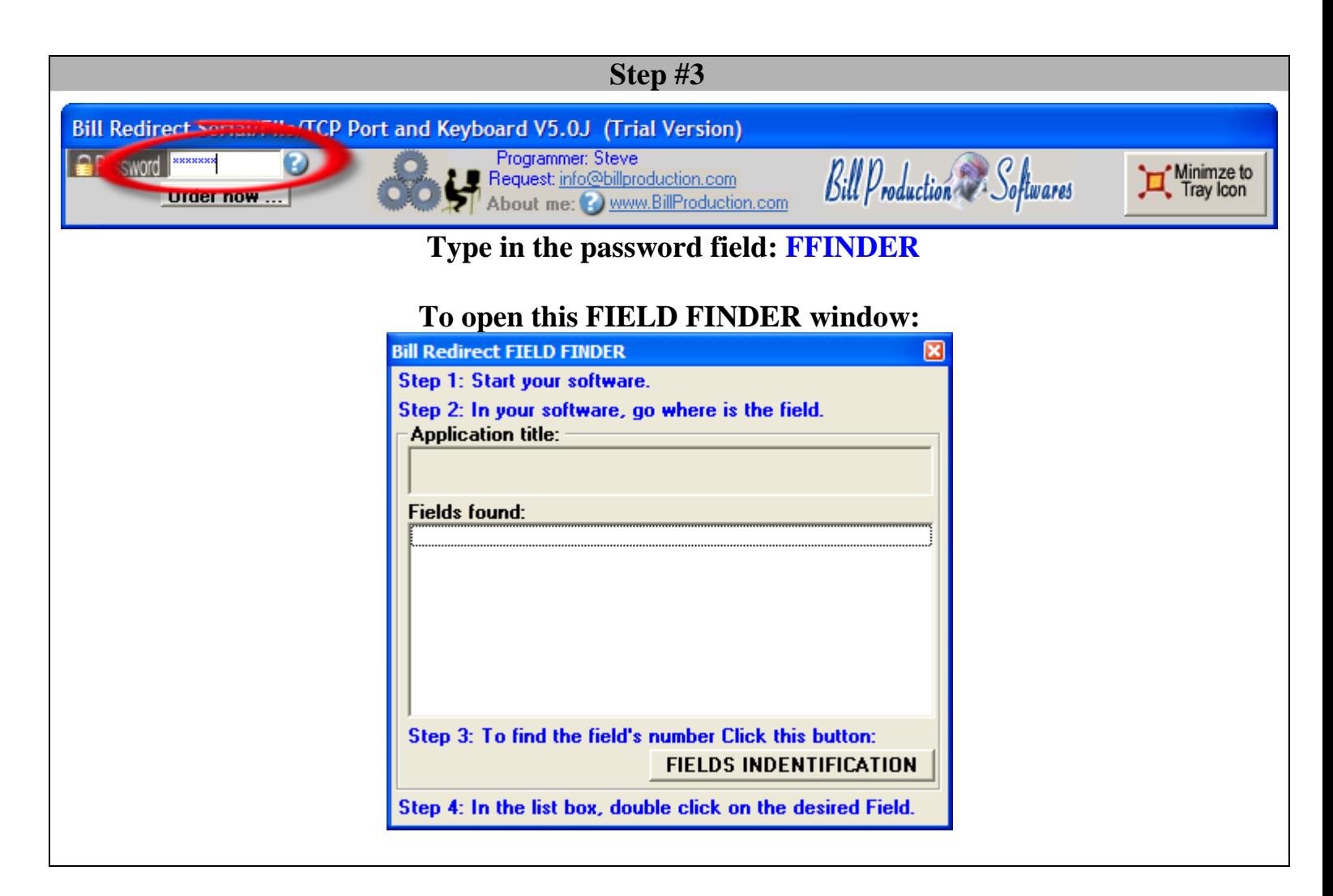

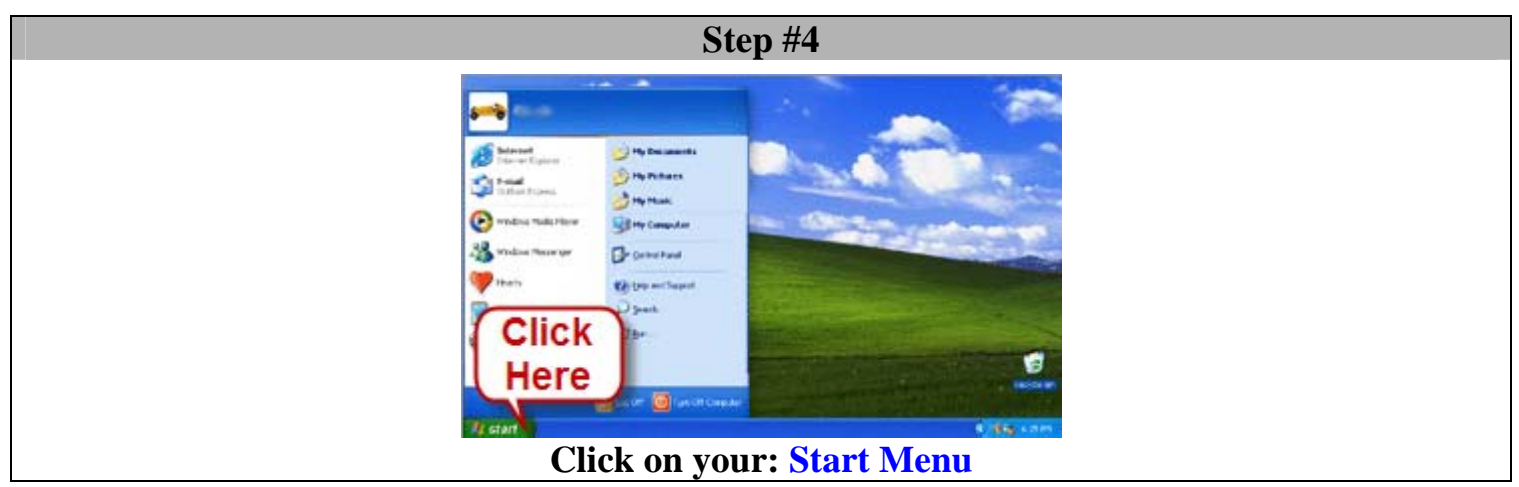

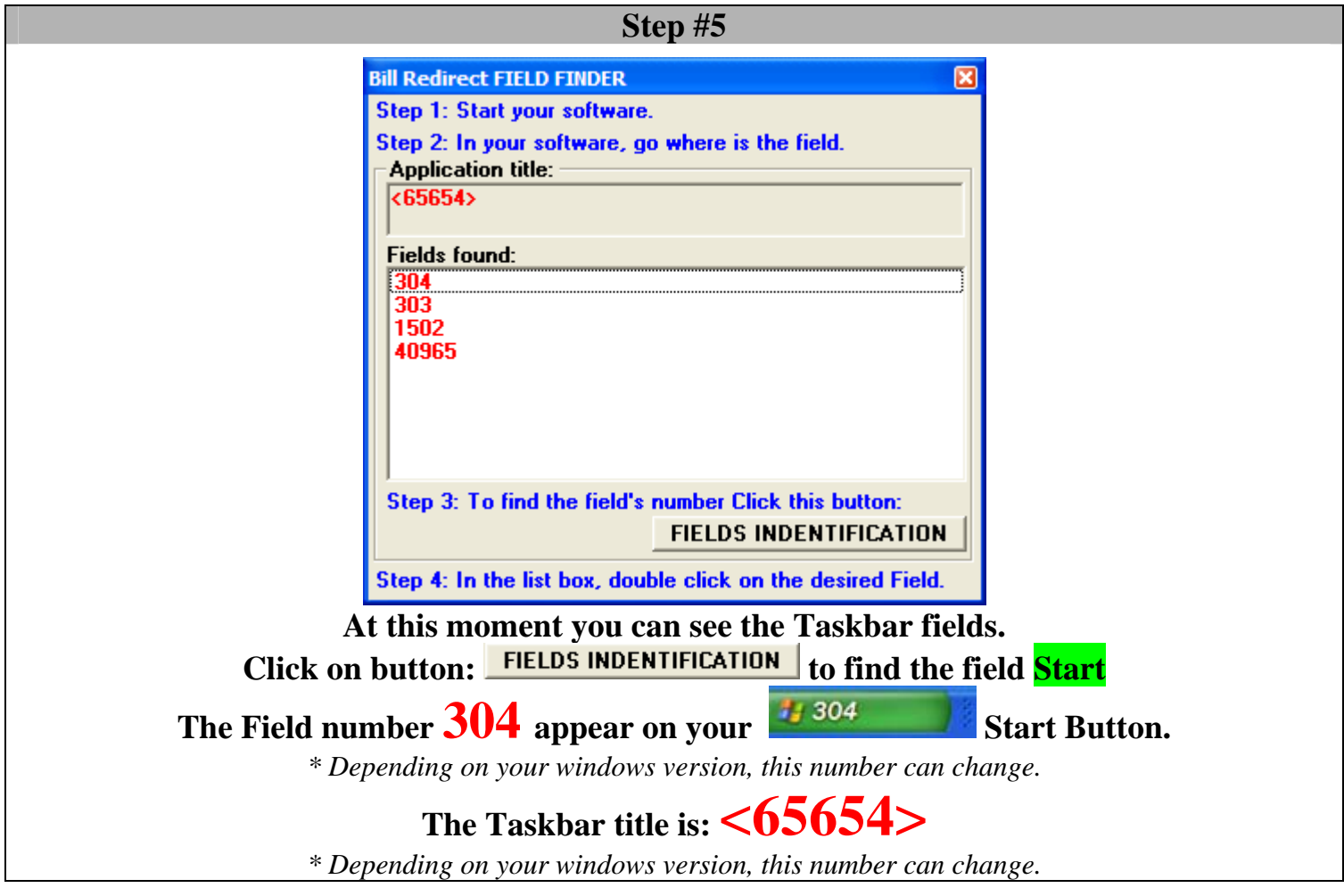

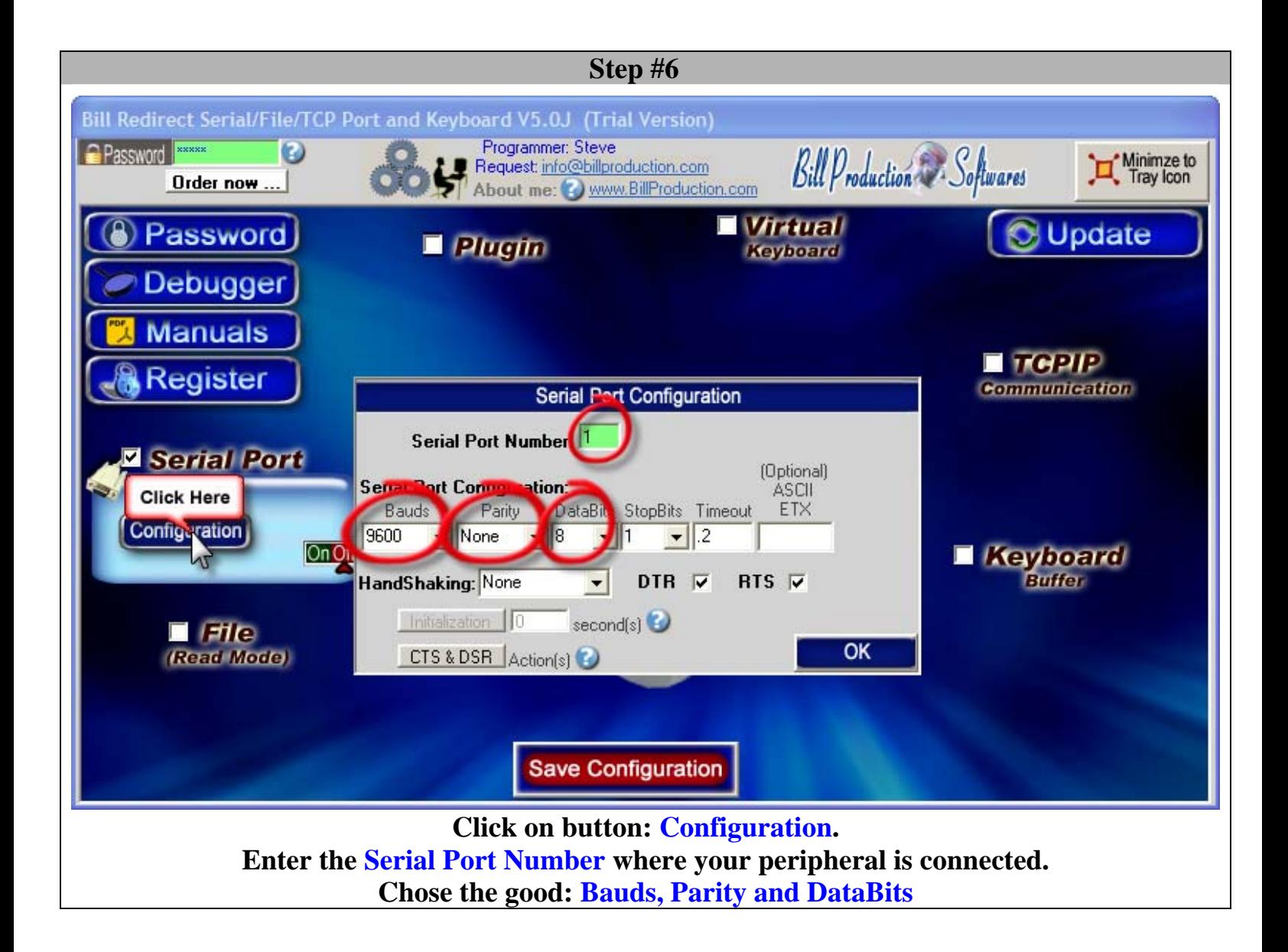

## **Step #7**

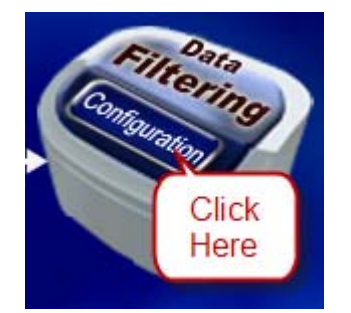

## **Click on button: Configuration**

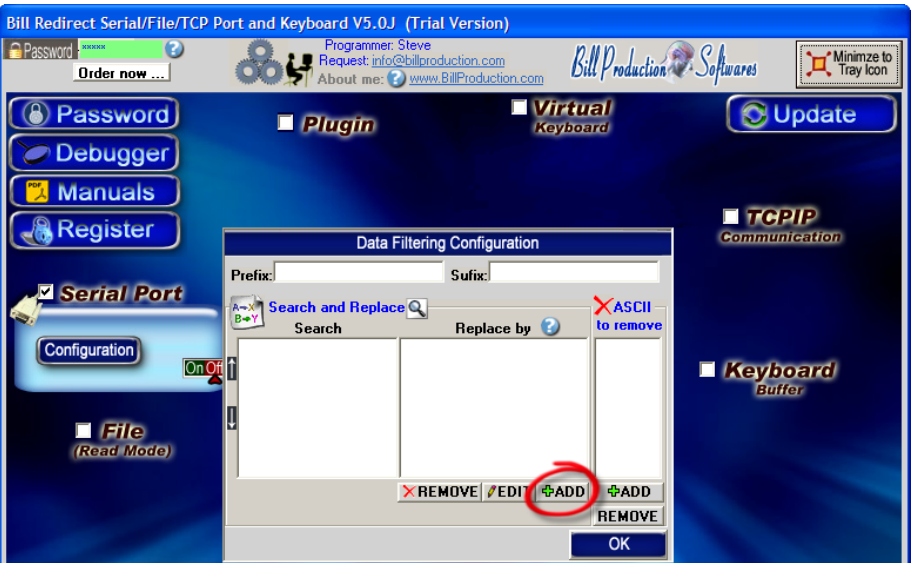

**Click on button: Add**

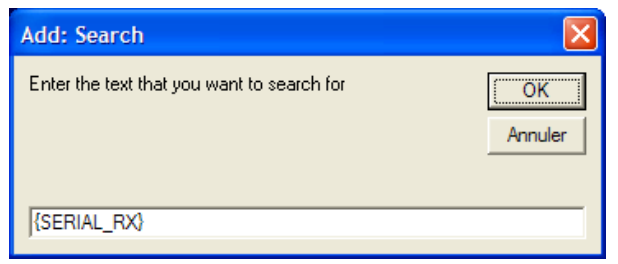

**Enter in this field: {SERIAL\_RX}**

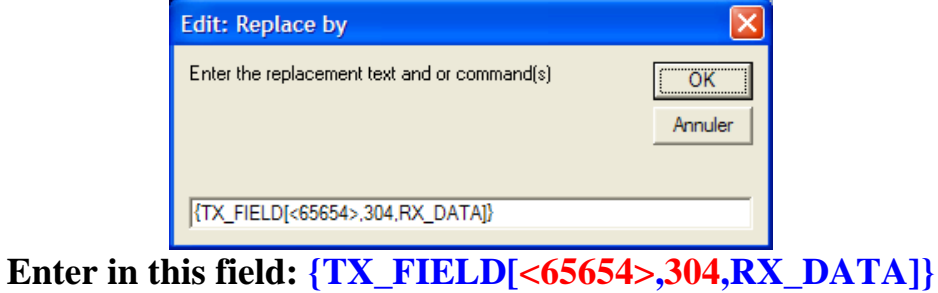

*<65654> is the window title and 304 the field number, found in Step #5*

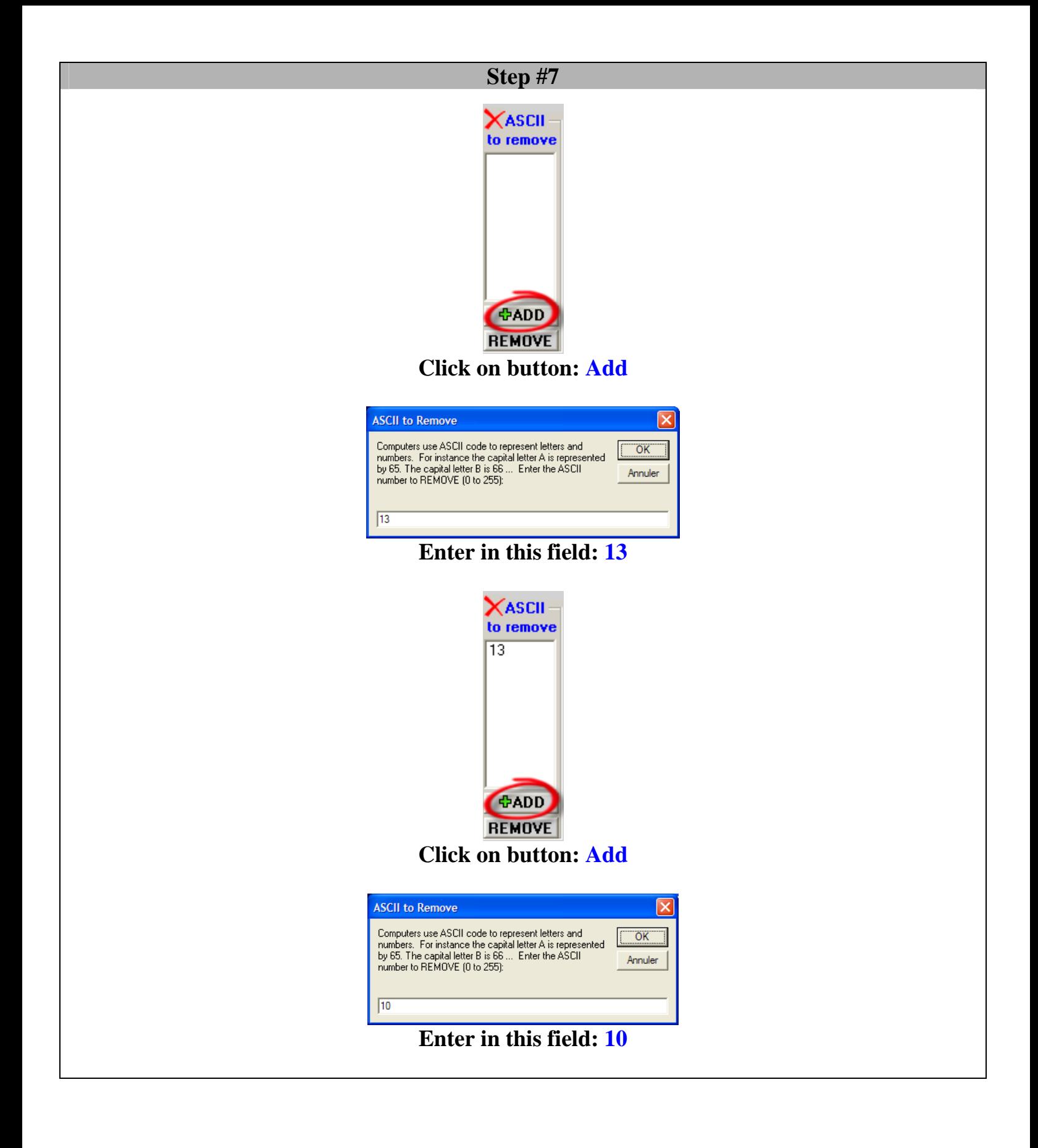

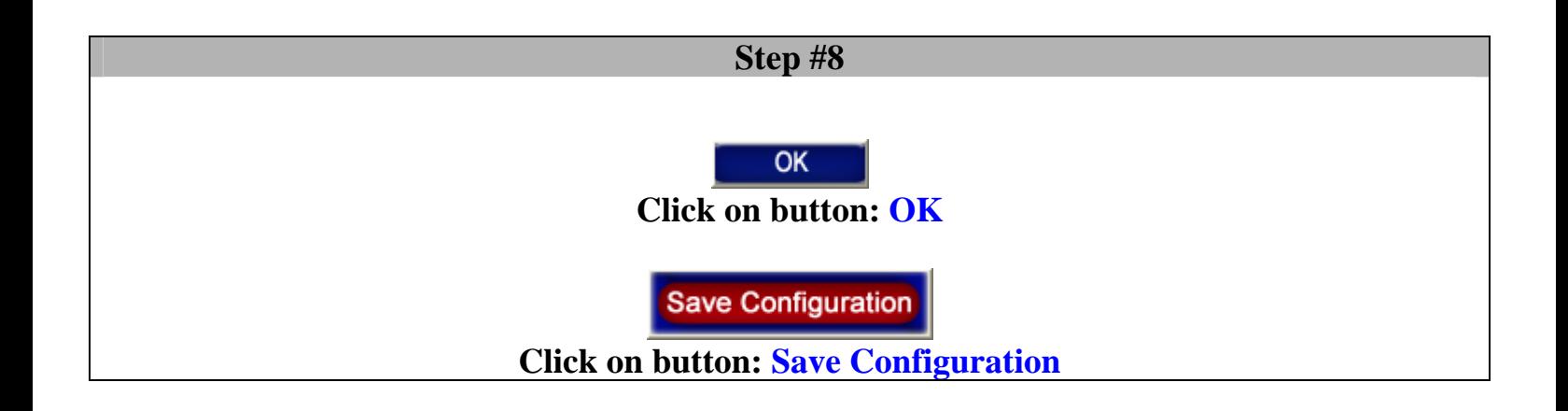

**At this Step: - All data received by your Serial Port appear on your Start Button.** 

**Do the same steps to redirect the Serial Data to your application !**